# **.NET Example**

SystemAPI .NET Tool is a program written in C# allowing developers to manage VoipNow accounts and view information about calls.

- [How To Install It](#page-0-0)
	- <sup>o</sup> [System Requirements](#page-0-1)
	- <sup>o</sup> [Setup](#page-0-2)
- [How To Use It](#page-3-0)
	- [Authentication](#page-3-1) [Examples](#page-4-0)
		- **[Add Related Accounts](#page-4-1)**
		- [Add a Service Provider Account](#page-4-2)
		- **[Add an Organization Account](#page-5-0)**
		- [Get the Call Costs for a User Account](#page-7-0)

# <span id="page-0-0"></span>How To Install It

## <span id="page-0-1"></span>**System Requirements**

In order to be able to use the SystemAPI .NET Tool, you need a system with:

- [Microsoft Visual Studio 2010](http://www.microsoft.com/visualstudio/en-us/)
- [WSCF.blue \(Web Services Contract First\)](http://wscfblue.codeplex.com/) add-in for Microsoft Visual Studio 2010. Download the version 1.0.10, extract the archive, and run the msi installer.

## <span id="page-0-2"></span>**Setup**

**STEP 1:** Please download the files from our GitHub repository:

git clone https://github.com/4psa/systemapi-example-net.git

**STEP 2:** Start Visual Studio 2010 and create a new Visual C# Console Application project.

**STEP 3:** Create a directory within your project and place the VoipNow schemes in it as you can see below.

You can find the schemas in your VoipNow installation server at this location:

/usr/local/voipnow/admin/htdocs/soap2/schema/latest/

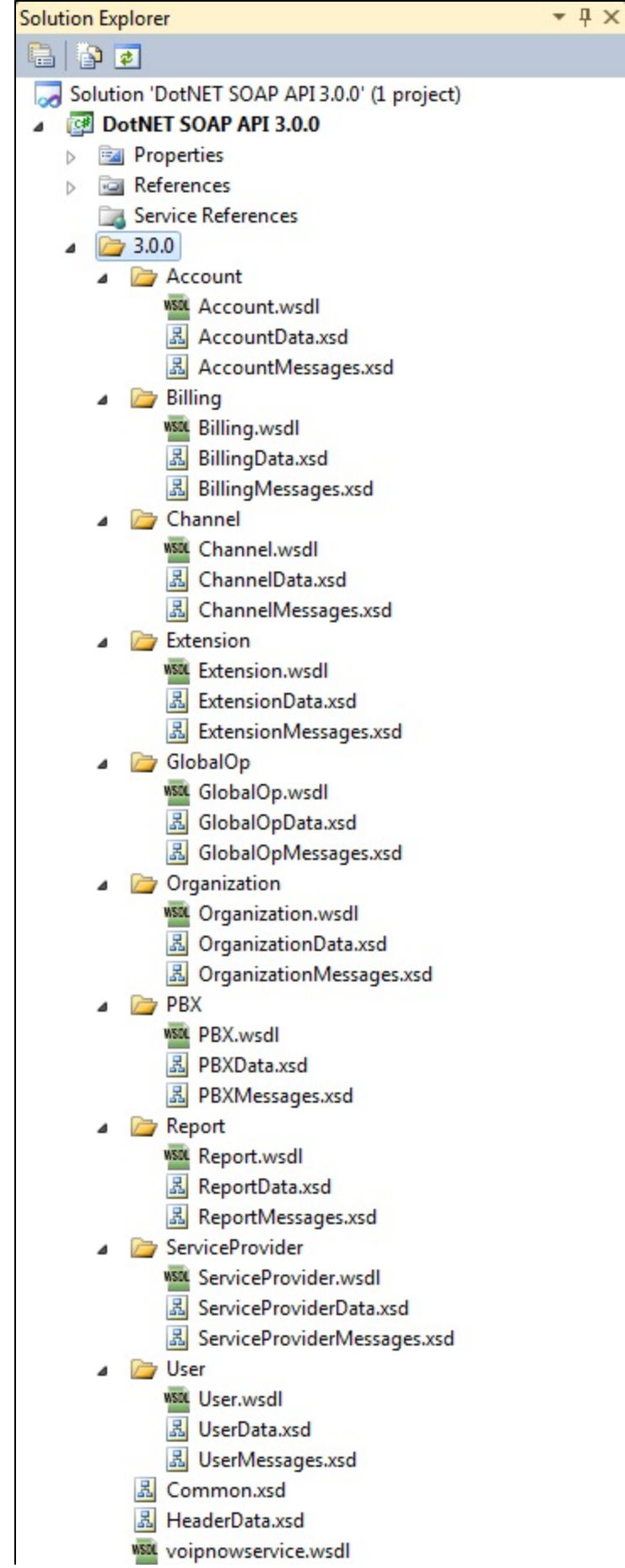

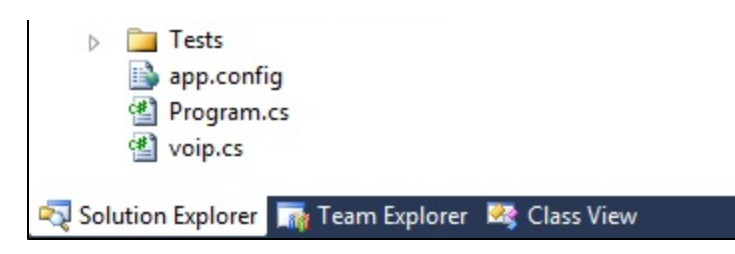

**STEP 4:** Right-click on the voipnowservice.wsdl file and then pick WSCF.blue Generate Web Service Code, using the following option:

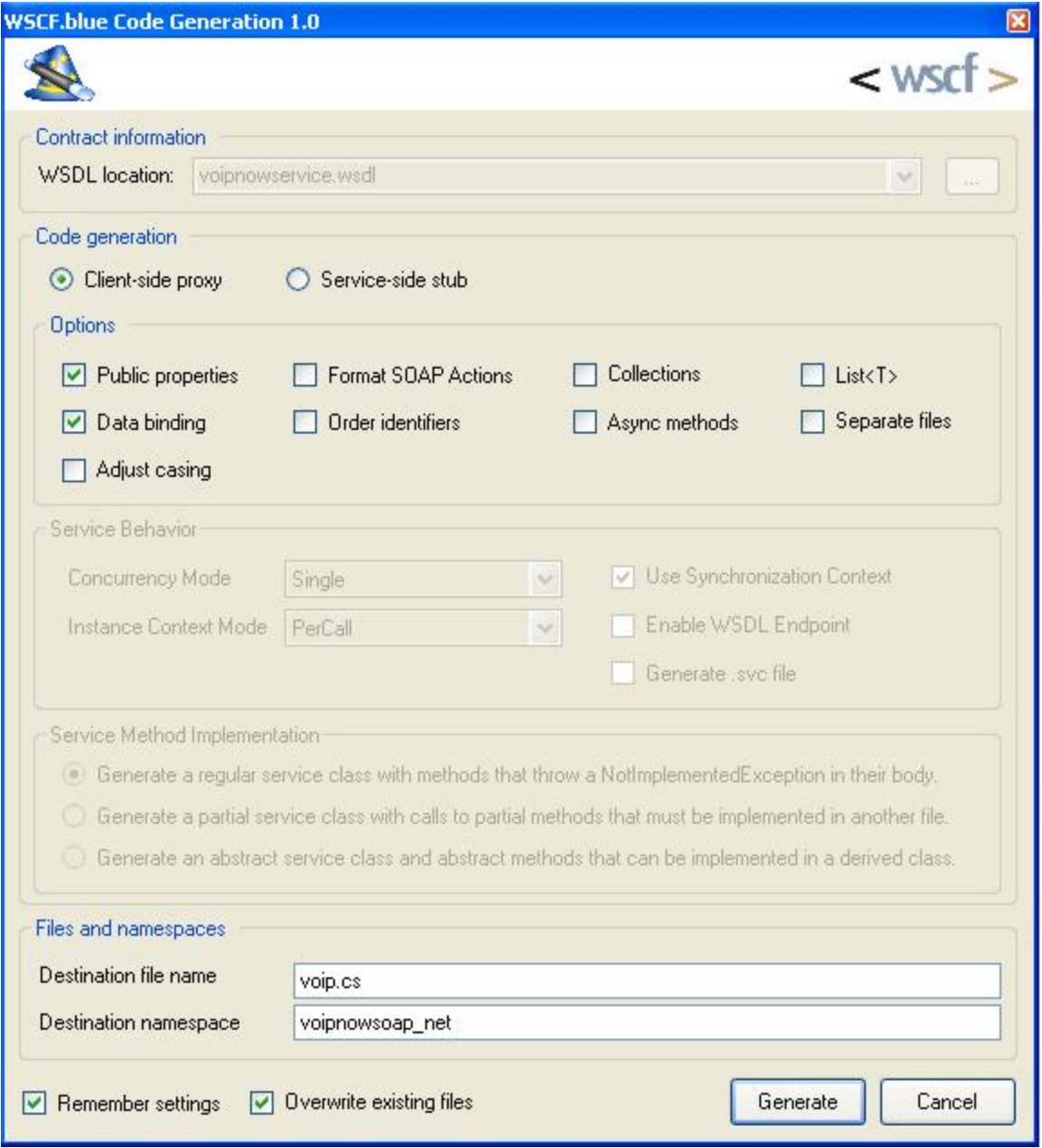

In the 'Code generation' fieldset, **Client-side proxy** option is selected, since we generate the code for the client.

In the 'Options' fieldset, **Public properties** and **Data Binding** are checked.

- When **Public properties** is checked, the code generator will create property getters and setters for the data fields.
- . When Data Binding is checked, the resulting types will automatically include the implementation of INotifyPropertyChanged interface, which is used to notify clients that a property value has changed.

In our examples, the destination namespace is set to voipnowsoap\_net. Please note that if you change this value, you will have to replace the using voipnowsoap\_net; line at the beginning of each application file to using <YOUR\_NAMESPACE>; .

The WSCF tool will generate the proxy classes for you. In our example, the proxy classes have been created within the voip.cs file.

You can now use the recently created classes to write applications that interact with your VoipNow SystemAPI.

## <span id="page-3-0"></span>How To Use It

The SystemAPI .NET Tool contains tests that simulates the following operations:

- add a **Service Provider Account**,
- add an **Organization Account**,
- add a **User Account**,
- add an **Extension Account**,
- get the **Call Costs** for a User Account.

You may find the tests under the path: <PATH\_TO\_SYSTEMAPI\_TOOL>\Operations\Tests.cs**.**

Also, you may find the implementation of the operations mentioned above under the path: <PATH\_TO\_SYSTEMAPI\_TOOL>\Operations.

The **entry point** of the SystemAPI .NET Tool is the **Main** method from the **Program** class (<PATH\_TO\_SYSTEMAPI\_TOOL>\Program.cs file). Here you may switch between running different tests.

#### **The entry point of the SystemAPI .NET Tool**

```
class Program
{
     static void Main(string[] args)
\left\{ \begin{array}{c} \end{array} \right. // Change this with the oauth token of the account you want to use.
         string accessToken = "CHANGEME";
         Tests.AddRelatedAccounts(accessToken);
         // Uncomment the following line if you want to run this test
         //Tests.AddServiceProviderAccount(accessToken);
         // Uncomment the following line if you want to run this test
         //Tests.AddOrganizationAccount(accessToken);
         // Uncomment the following line if you want to run this test
         //Tests.AddUserAccount(accessToken);
         // Uncomment the following line if you want to run this test
         //Tests.AddExtensionAccount(accessToken);
     }
}
```
## <span id="page-3-1"></span>**Authentication**

Before running the tests you have to specify the **oauth token** of the account you want to use. In order to achieve this you will update the **accessToken** variable of the **Main** method from the **Program** class (Program.cs file) with a valid **oauth token**.

#### **The place where you should set the oauth token**

```
class Program
{
     static void Main(string[] args)
     {
         // Change this with the oauth token of the account you want to use.
         string accessToken = "CHANGEME";
                  // Tests
         Tests.AddRelatedAccounts(accessToken);
         // Other tests...
     }
}
```
The **outh token** is used later when a userCredentials object is created before calling any method of the VoipNow SystemAPI Client-side Proxy.

```
Using the oauth token to create a userCredetials object
//...
userCredentials credentials = new userCredentials() { accessToken = accessToken };
//...
ServiceProviderClient serviceProviderClient = new ServiceProviderClient("ServiceProviderPort");
//...
serviceProviderClient.AddServiceProvider(credentials, request, out response);
```
All the test use the [4PSA](http://4psa.com/) demo server located at<https://voipnow3demo.4psa.com/>.

## <span id="page-4-0"></span>**Examples**

## <span id="page-4-1"></span>**Add Related Accounts**

The below code snippet shows how to add related accounts starting with a Service Provider Account, and then adding an Organization Account, and then a User Account and finally an Extension Account is added.

It is important to note that after an account is added, the permissions and limits for the account are set. Also, each account adding operation outputs the added account **Id** which is used to add the next account which is a child of the currently added account. For example, the adding of a Service Provider Account outputs the Service Provider Account Id, which is being used to add an Organization Account.

#### **AddRelatedAccounts test**

```
public static void AddRelatedAccounts(string accessToken)
{
     // Step 1: add a service provider
    var serviceProviderId = ServiceProviderOperations.AddServiceProviderAccount(accessToken);
 //
     // Step 2: set the service provider permissions and limits
    ServiceProviderOperations.SetServiceProviderAccountPermissionAndLimits(accessToken, serviceProviderId);
     //
     // Step 3: add an organization to the service provider created at the Step 1.
    var organizationID = OrganizationOperations.AddOrganizationAccount(accessToken, serviceProviderId);
     //
     // Step 4: set the organization permissions and limits
    OrganizationOperations.SetOrganizationAccountPermissionsAndLimits(accessToken, organizationID);
     //
    // Step 5: add an user to the organization created at the Step 3.
    var userID = UserOperations.AddUserAccount(accessToken, organizationID);
 //
     // Step 6: set the user permissions and limits
   UserOperations.SetUserAccountPermissionsAndLimits(accessToken, userID);
     //
     // Step 7: add an extension to the user created at the Step 5.
     ExtensionOperations.AddExtensionAccount(accessToken, userID); 
    Console.Read();
}
```
In order to run the above test, the **oauth token** must be provided. The test can be found in the file: <PATH\_TO\_SYSTEMAPI\_TOOL>\Operations\Tests .cs.

#### <span id="page-4-2"></span>**Add a Service Provider Account**

The below code snippet shows how to add a **Service Provider Account**. The test can be found inside the file <PATH\_TO\_SYSTEMAPI\_TOOL>\Operatio ns\Tests.cs.

```
Add a Service Provider Account
public static void AddServiceProviderAccount(string accessToken)
{
     ServiceProviderOperations.AddServiceProviderAccount(accessToken);
     Console.Read();
}
```
In order to run this test, the **oauth token** must be provided.

The next code snippet shows how the Client-side Proxy is used in order to call a VoipNow SystemAPI operation for adding a **Service Provider Account**.

```
Calling the VoipNow SystemAPI for adding a Service Provider Account
        public static string AddServiceProviderAccount(string accessToken)
\left\{ \begin{array}{ccc} 1 & 1 & 1 \\ 1 & 1 & 1 \end{array} \right\} if (string.IsNullOrEmpty(accessToken))
\{ Console.WriteLine("The access token cannot be null or empty!");
                return null;
 }
            ServicePointManager.ServerCertificateValidationCallback += delegate(object sender,
                X509Certificate certificate, X509Chain chain, SslPolicyErrors sslPolicyErrors)
\{ return true;
            };
            ServicePointManager.Expect100Continue = false;
           userCredentials credentials = new userCredentials() { accessToken = accessToken };
            AddServiceProvider request = CreateAddServiceProviderRequest(new Random());
            AddServiceProviderResponse response = new AddServiceProviderResponse();
            ServiceProviderClient serviceProviderClient = new ServiceProviderClient("ServiceProviderPort");
            Console.WriteLine("Adding a Service Provider...");
            try
\{serviceProviderClient.AddServiceProvider(credentials, request, out response);
 }
            catch (Exception e)
\{ //exception found, so we check the stack trc
                String trace = e.StackTrace;
                //write the stack trace to the console 
                Console.WriteLine("{0} Exception caught.", e); 
                //wait for the user to press a key before closing the console
                Console.Read();
 }
            finally
\{ Console.WriteLine("The response for adding a Service Provider:");
                foreach (PropertyDescriptor descriptor in TypeDescriptor.GetProperties(response))
\{ string name = descriptor.Name;
                    object value = descriptor.GetValue(response);
                   Console.WriteLine("\t{0}={1}", name, value);
 }
                Console.WriteLine();
 } 
            return response.ID;
        }
```
## <span id="page-5-0"></span>**Add an Organization Account**

The below code snippet shows how to add an **Organization Account**. The test can be found inside the file <PATH\_TO\_SYSTEMAPI\_TOOL>\Operations \Tests.cs.

```
Add an Organization Account
public static void AddOrganizationAccount(string accessToken)
{
     string serviceProviderId = "CHANGEME";
    OrganizationOperations.AddOrganizationAccount(accessToken, serviceProviderId);
     Console.Read();
}
```
In order to run this test, the **oauth token** must be provided (i.e. accessToken parameter). Also, you must change the value of the serviceProviderId variable from "CHANGEME" to a valid Service Provider Account Id.

The next code snippet shows how the Client-side Proxy is used in order to call a VoipNow SystemAPI operation for adding an **Organization Account**.

**Calling the VoipNow SystemApi for adding an Organization Account**

```
 public static string AddOrganizationAccount(string accessToken, string parentServiceProviderID)
\left\{ \begin{array}{ccc} 1 & 1 & 1 \\ 1 & 1 & 1 \end{array} \right\} if (string.IsNullOrEmpty(parentServiceProviderID))
\{ Console.WriteLine("The parentServiceProviderID parameter cannot be null or empty");
                return null;
 }
            if (string.IsNullOrEmpty(accessToken))
\{ Console.WriteLine("The access token cannot be null or empty!");
                return null;
 }
            ServicePointManager.ServerCertificateValidationCallback += delegate(object sender,
                X509Certificate certificate, X509Chain chain, SslPolicyErrors sslPolicyErrors)
\{ return true;
            };
            ServicePointManager.Expect100Continue = false;
           userCredentials credentials = new userCredentials() { accessToken = accessToken };
            AddOrganization request = CreateOrganizationRequest(new Random(), parentServiceProviderID);
            AddOrganizationResponse response = new AddOrganizationResponse();
            OrganizationClient organizationClient = new OrganizationClient("OrganizationPort");
            Console.WriteLine("Adding an Organization");
            try
\{ organizationClient.AddOrganization(credentials, request, out response);
 }
            catch (Exception e)
\{ //exception found, so we check the stack trc
                String trace = e.StackTrace;
                //write the stack trace to the console 
                Console.WriteLine("{0} Exception caught.", e); 
                //wait for the user to press a key before closing the console
                Console.Read();
 }
            finally
\{ Console.WriteLine("The operation response:");
                foreach (PropertyDescriptor descriptor in TypeDescriptor.GetProperties(response))
\{ string name = descriptor.Name;
                    object value = descriptor.GetValue(response);
                   Console.WriteLine("\t{0}={1}", name, value);
 }
                Console.WriteLine();
 }
            return response.ID;
        }
```
### <span id="page-7-0"></span>**Get the Call Costs for a User Account**

The below code snippet shows how to get the call costs for a **User Account**. The test can be found inside the file <PATH\_TO\_SYSTEMAPI\_TOOL>\Opera tions\Tests.cs.

#### **Get the Call Costs for a User Account**

```
public static void GetCallCosts(string accessToken)
{
     string userID = "CHANGEME";
    CallCostsOperations.GetCallCosts(accessToken, userID);
     Console.Read();
}
```
In order to run this test, the **oauth token** must be provided (i.e. accessToken parameter). Also, you must change the value of the userId variable from "CHANGEME" to a valid User Account Id.

The next code snippet shows how the Client-side Proxy is used in order to call a VoipNow SystemAPI operation for getting the call costs for a **User Account**.

```
Calling the VoipNow SystemApi for getting the call costs for a User Account
public static void GetCallCosts(string accessToken, string userID)
\left\{ \begin{array}{ccc} 1 & 1 & 1 \\ 1 & 1 & 1 \end{array} \right\} if (string.IsNullOrEmpty(userID))
\{ Console.WriteLine("The userID parameter cannot be null or empty");
                return;
 }
            if (string.IsNullOrEmpty(accessToken))
\{ Console.WriteLine("The access token cannot be null or empty!");
                return;
 }
            ServicePointManager.ServerCertificateValidationCallback += delegate(object sender,
                X509Certificate certificate, X509Chain chain, SslPolicyErrors sslPolicyErrors)
\{ return true;
            };
            ServicePointManager.Expect100Continue = false;
           userCredentials credentials = new userCredentials() { accessToken = accessToken };
            CallCosts request = CreateCallCostsRequest(userID);
            CallCostsResponse response = new CallCostsResponse();
            ReportClient reportClient = new ReportClient("ReportPort");
           Console.WriteLine("Getting the call costs for the user with the id = \{0\}", userID);
            try
\{ reportClient.CallCosts(credentials, request, out response);
 }
            catch (Exception e)
\{ //exception found, so we check the stack trc
                String trace = e.StackTrace;
                //write the stack trace to the console 
                Console.WriteLine("{0} Exception caught.", e);
                //wait for the user to press a key before closing the console
                Console.Read();
 }
            finally
\{ Console.WriteLine("The operation response:");
                foreach (PropertyDescriptor descriptor in TypeDescriptor.GetProperties(response))
\{ string name = descriptor.Name;
                    object value = descriptor.GetValue(response);
                   Console.WriteLine("\t{0}={1}", name, value);
 }
                Console.WriteLine();
 }
        }
```